# **УТВЕРЖДАЮ**

Первый заместитель генерального директора заместитель по научной работе ФГУП «ВНИИФТРИ»

А.Н. Щипунов <u>u 29 »</u> кая област 3 г.

# Инструкция

 $\frac{1}{k}$ 

# Анализаторы спектра N9010A, N9020A, N9038A, N9000A

#### Методика поверки

651-13-25 MII

г.п. Менделеево 2013 г.

# 1 Обшие свеления

1.1 Настоящая методика поверки распространяется на анализаторы спектра N9010A, N9020A, N9038A, N9000A (далее - анализаторы), и устанавливает порядок и объем их первичной и периодической поверок.

1.2 Интервал между поверками - 1 год.

### 2 Операции поверки

2.1 При поверке анализаторов выполнить работы в объеме, указанном в таблице 1.

Таблица 1

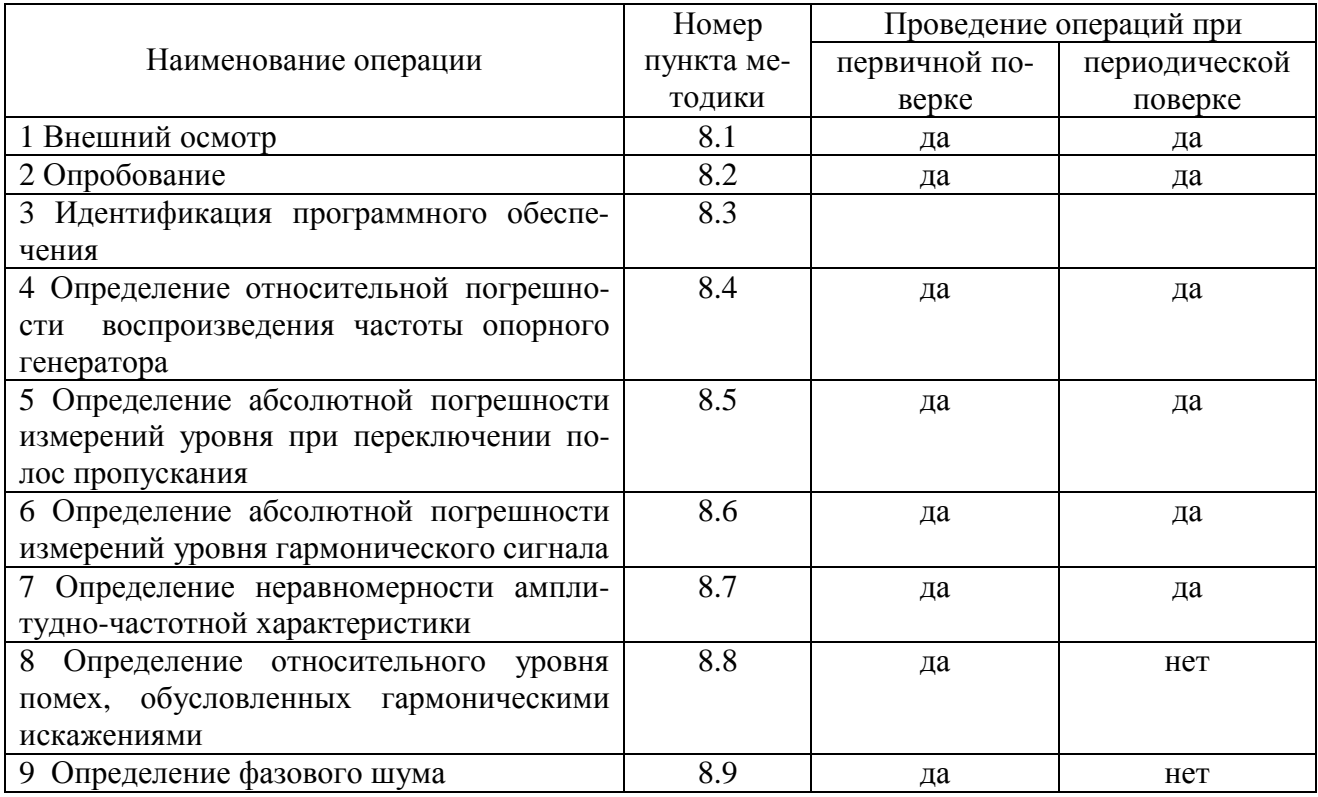

2.2 При получении отрицательных результатов при выполнении любой из операций поверка прекращается и прибор бракуется.

#### 3 Средства поверки

3.1 При проведении поверки использовать средства измерений и вспомогательное оборудование, представленные в таблице 2.

Таблица 2 Номер Наименование и тип (условное обозначение) основного или вспомогательного пункта месредства поверки; обозначение нормативного документа, регламентирующего технические требования, и (или) метрологические и основные технические тодики похарактеристики средства поверки верки генератор сигналов E8257D (пределы допускаемой относительной погрешно- $\overline{84}$ сти установки частоты  $\pm 2.10^{-7}$ ); частотомер электронно-счетный Agilent 53132А (пределы допускаемой относительной погрешности измерений частоты  $\pm$  5.10<sup>-6</sup>); стандарт частоты рубидиевый FS725 (пределы допускаемой относительной погрешности установки частоты  $\pm 5.10^{10}$ )

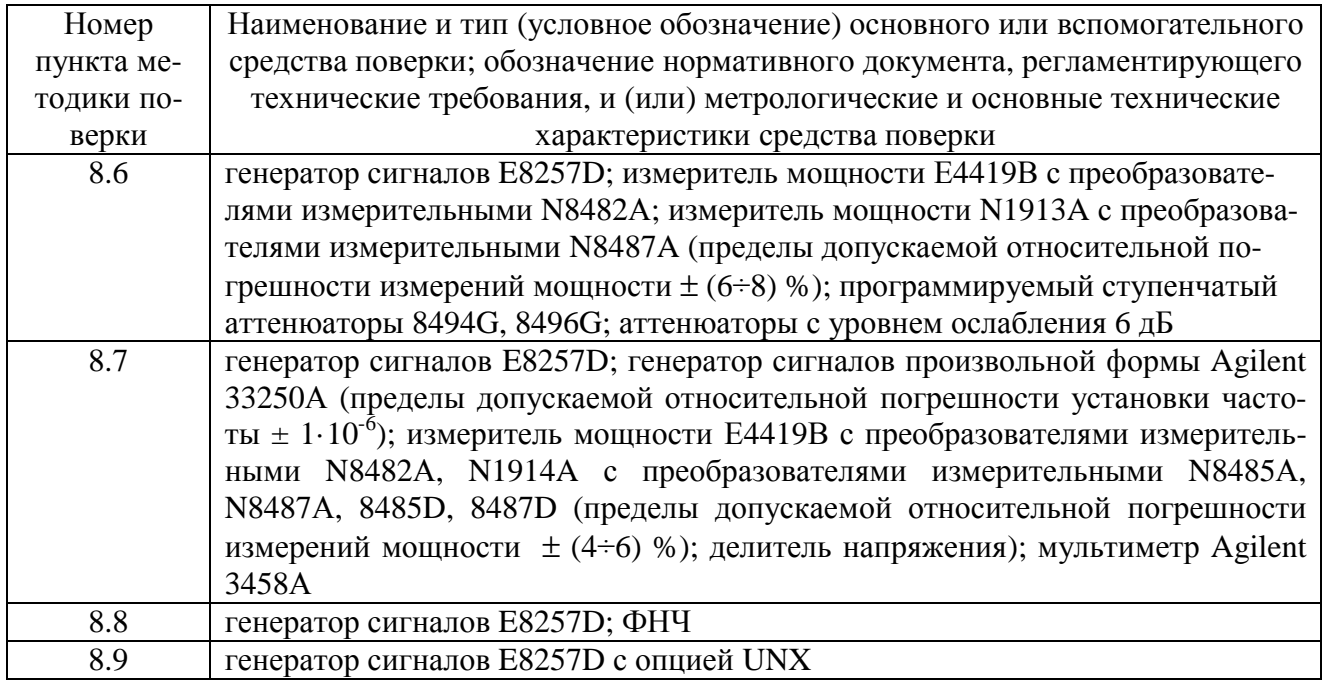

3.2 Допускается использование ДРУГИХ средств измерений, мер волнового сопротивления, аттеню аторов и вспомогательного оборудования, имеющих метрологические и технические характеристики не хуже характеристик приборов, приведенных в таблице 2.

3.3 Применяемые средства поверки должны быть утверждённого типа, исправны и иметь действующие свидетельства о поверке (отметки в формулярах или паспортах).

# 4 Требования к квалификации поверителей

4.1 К проведению поверки анализаторов допускается инженерно-технический персонал со среднетехническим или высшим образованием, ознакомленный с руководством эксплуатации (РЭ) и документацией по поверке, допущенный к работе с  $\overline{10}$ электроустановками и имеющие право на поверку (аттестованными в качестве поверителей).

# 5 Требования безопасности

5.1 При проведении поверки должны быть соблюдены требования безопасности в соответствии с ГОСТ 12.3.019-80.

5.2 К работе с ваттметрами допускаются лица, изучившие требования безопасности по ГОСТ 22261-94, ГОСТ Р 51350-99, инструкцию по правилам и мерам безопасности и прошедшие инструктаж на рабочем месте.

5.3 При проведении поверки необходимо принять меры защиты от статического напряжения, использовать антистатические заземленные браслеты и заземлённую оснастку. Запрешается проведение измерений при отсутствии или неисправности антистатических защитных устройств.

#### 6 Условия поверки

6.1 Поверку проводить при следующих условиях:

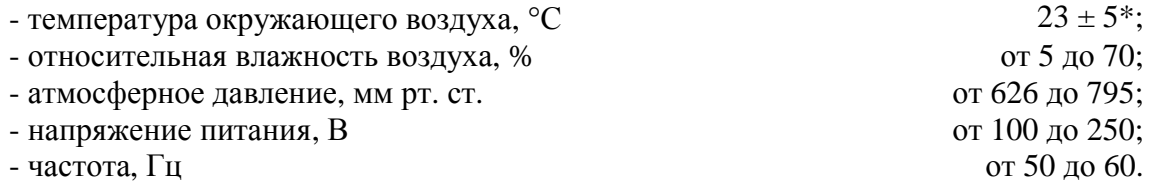

\*температура выбирается в соответствии с руководствами по эксплуатации средств поверки. Все средства измерений, использующиеся при поверке анализаторов, должны работать в нормальных условиях эксплуатации.

# **7 Подготовка к поверке**

7.1 Перед проведением поверки необходимо выполнить следующие подготовительные работы:

- выполнить операции, оговоренные в документации изготовителя на поверяемый анализатор по его подготовке к работе;

- выполнить операции, оговоренные в РЭ на применяемые средства поверки по их подготовке к измерениям;

- осуществить прогрев приборов для установления их рабочих режимов.

# **8 Проведение поверки**

8.1 Внешний осмотр

8.1.1 При внешнем осмотре проверить:

- отсутствие механических повреждений и ослабление элементов, четкость фиксации их положения;

- чёткость обозначений, чистоту и исправность разъёмов и гнёзд, наличие и целостность печатей и пломб;

- наличие маркировки согласно требованиям эксплуатационной документации.

8.1.2 Результаты поверки считать положительными, если выполняются все перечисленные требования. В противном случае анализатор бракуется.

8.2 Опробование

8.2.1 Подключить анализатор к сети питания. Включить прибор согласно РЭ.

8.2.2 Нажать клавишу «Preset» на корпусе анализатора.

8.2.3 Убедиться в возможности установки режимов измерений и настройки основных параметров и режимов измерений анализатора.

8.2.4 Результаты опробования считать положительными, если при включении отсутствуют сообщения о неисправности и анализатор позволяет менять настройки параметров и режимы работы.

8.2.5 Проверка работоспособности внутренних ступенчатых аттенюаторов осуществляется путем подачи на него внутреннего генератора (Input/Output->RF calibrator->50 MHz, Freq->50 MHz, Span->1 MHz, Amptd->Ref Amptd-> -20 dBm, Peak Search) и переключении значений ослабления (Amptd->Attenuation->Man). Убедиться, что все ступени внутреннего аттенюатора работают исправно. Результаты проверки считать положительными, если выполняются все перечисленные требования. В противном случае анализатор бракуется и направляется в ремонт.

8.3 Идентификация программного обеспечения

Проверку соответствия заявленных идентификационных данных программного обеспечения (ПО) анализатора проводить в следующей последовательности:

- проверить наименование ПО;

- проверить идентификационное наименование ПО;

- проверить номер версии (идентификационный номер) ПО;

- определить цифровой идентификатор ПО (контрольную сумму исполняемого кода). Для расчета цифрового идентификатора применяется программа (утилита) «MD5 FileChecker». Указанная программа находится в свободном доступе сети Internet (сайт [www.winmd5.com\).](http://www.winmd5.com))

Результаты поверки считать положительными, если идентификационные данные ПО соответствуют идентификационным данным, приведенным в таблице 3.

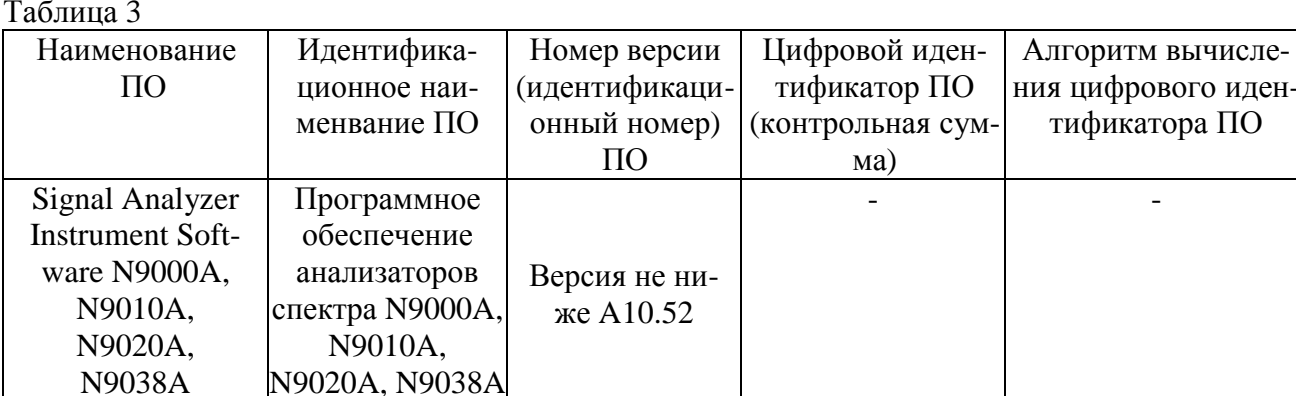

8.4 Определение относительной погрешности воспроизведения частоты опорного генератора

8.4.1 Соединить выход ВЧ генератора со входом RF IN передней панели анализатора.

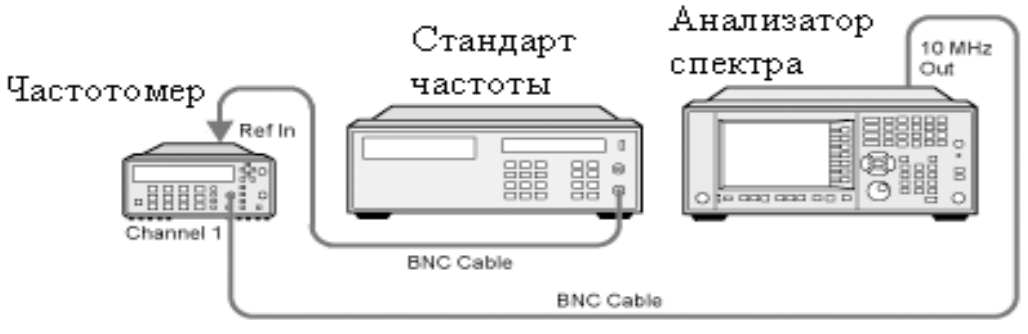

Рисунок 1

8.4.2 Для определения относительной погрешности воспроизведения частоты опорного генератора собрать схему согласно рисунку 1, подав сигнал с выхода 10 МНz ОUT анализатора на вход частотомера.

8.4.3 Измерить частоту опорного генератора анализатора.

8.4.4 Погрешность воспроизведения частоты ( $\delta$ F) вычислить по формуле (1):

$$
dF = \frac{F_{u_{3M}} - F_{u_{0M}}}{F_{u_{0M}}},\tag{1}
$$

где  $F_{\mu\alpha\mu}$  – установленное значение частоты, Гц;

 $F_{u3u}$  – измеренное значение частоты, Гц.

8.4.5 Результаты поверки считать положительными, если погрешность установки частоты ( $\delta_f$ ) составляет  $\pm 1 \cdot 10^{-6}$ , или  $\pm 1 \cdot 10^{-7}$  (опция PFR).

8.5 Определение абсолютной погрешности измерений уровня при переключении полос пропускания

8.5.1 Для определения погрешности измерения уровня при переключении полос пропускания необходимо отсоединить все кабели от анализатора. Подать сигнал с внутреннего опорного генератора с частотой 50 МГц и амплитудой минус 25 дБ/мВт.

8.5.2 На панели анализатора нажать клавишу [Input/Output]  $\rightarrow$  RF Calibrator  $\rightarrow$  50 МНг. После этого выбрать центральную частоту измерений 50 МГц и установить полосу пропускания 30 кГц и зафиксировать измеренное значение уровня (опорный уровень), нажав клавиши [Peak Search], [Marker] -> Delta. Изменяя значения полос пропускания и устанавливая значение RBW в соответствии с таблицей 5 (нажимая каждый раз клавишу [Peak Search]) фиксировать значения погрешности измерений уровня.

8.5.3 Результаты поверки считать удовлетворительными, если значение абсолютной погрешности измерений уровня при переключении полос пропускания находится в пределах, указанных в таблице 5.

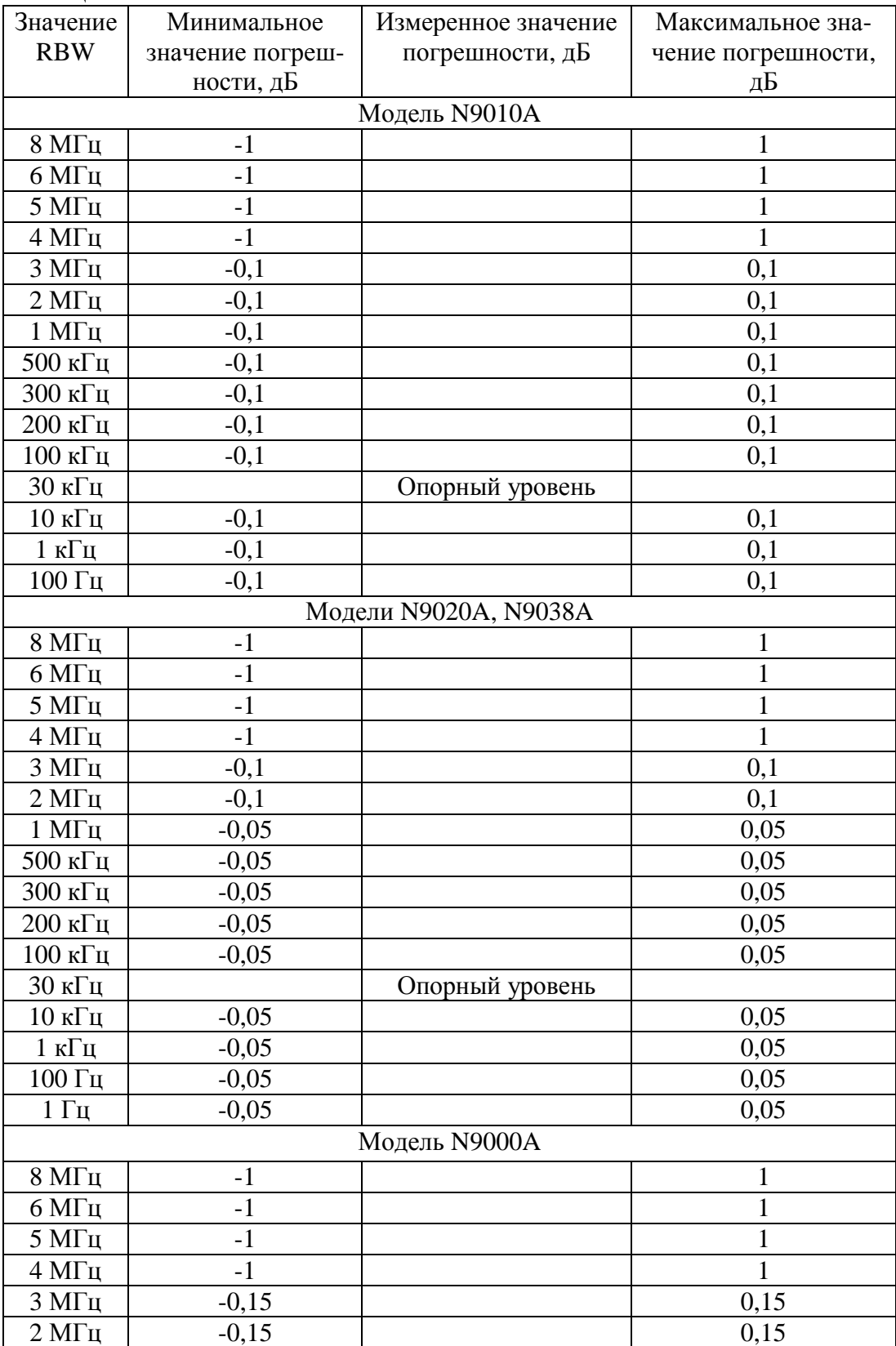

Таблица 5.

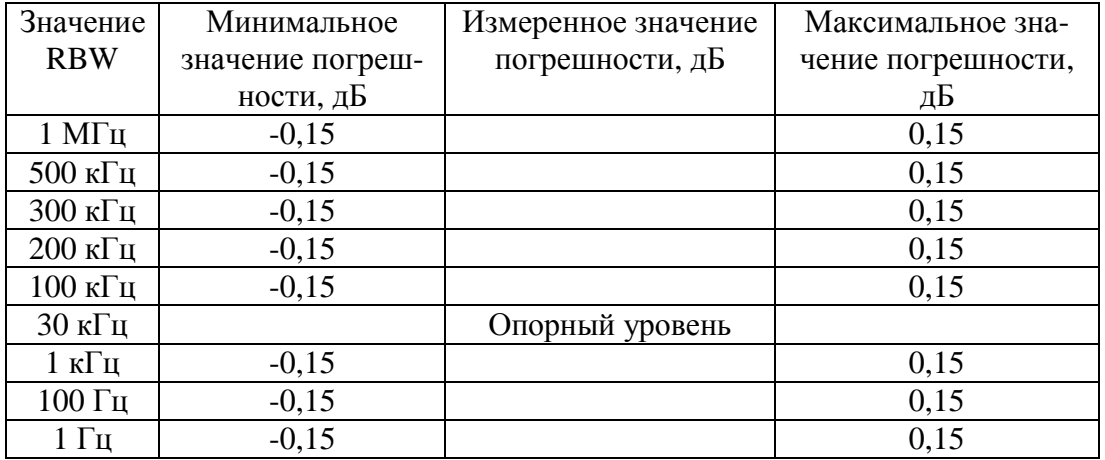

8.6 Определение абсолютной погрешности измерений уровня гармонического сигна-

ла

8.6.1 Абсолютную погрешность измерений уровня гармонического сигнала определяют при помощи комбинации из ступенчатых аттенюаторов 8494G и 8496G. Уровень ослабления выставляется с помощью модуля управления ступенчатыми аттенюаторами.

8.6.2 Собрать схему измерений согласно рисунку 2. Подготовить к работе измеритель мощности с измерительным преобразователем 8482А согласно РЭ. На генераторе установить сигнал с частотой 50 МГц, уровень 12 дБ, уровень ослабления ступенчатых аттенюаторов 0 дБ и измерить значение погрешности сигнала с помощью измерителя мощности. На измерителе мощности должно быть показания равное 0 дБ/мВт ± погрешность соединения. Данную погрешность необходимо учитывать в дальнейших измерениях.

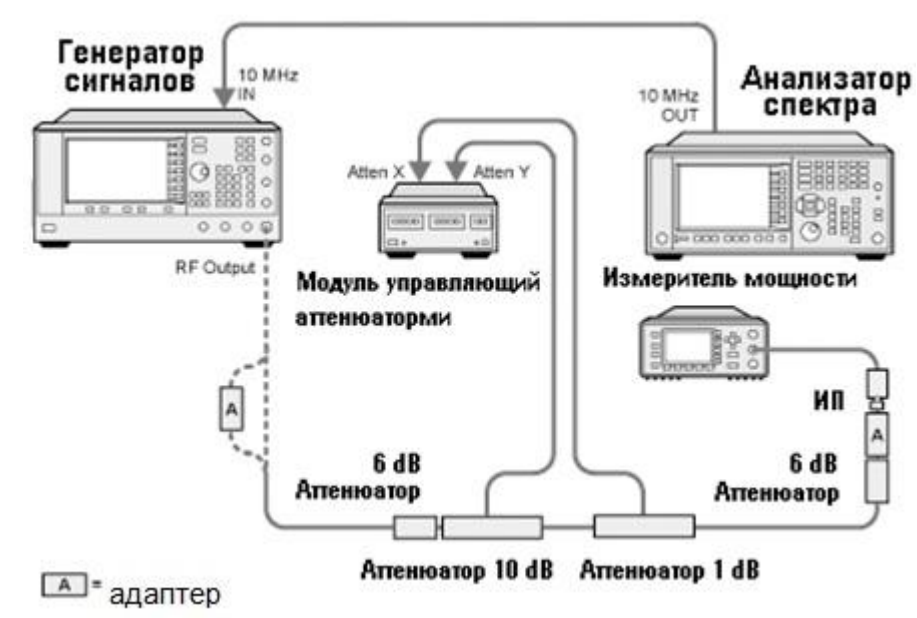

Рисунок 2

8.6.3 Отсоединить измеритель мощности и подключить анализатор спектра согласно рисунку 3.

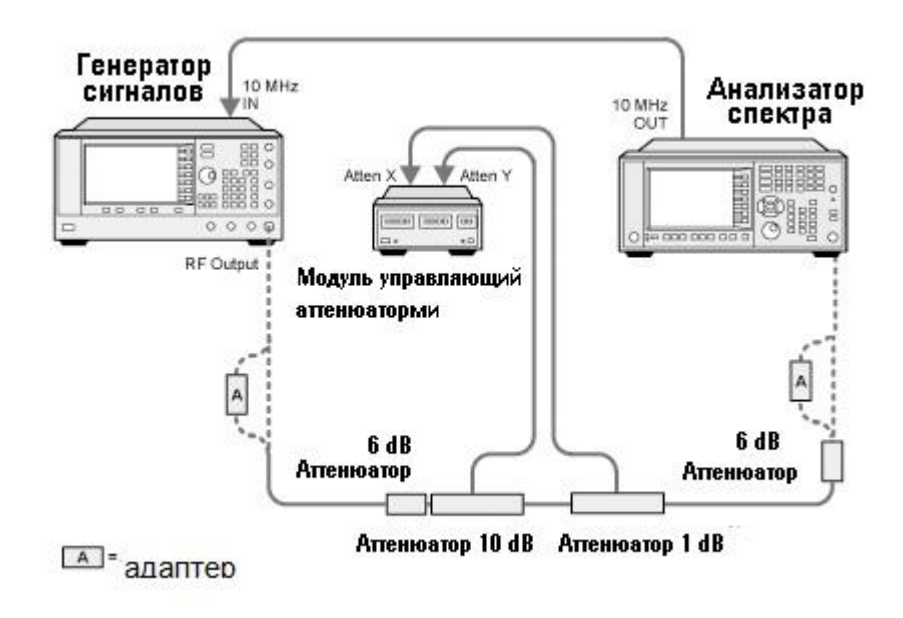

Рисунок 3

8.6.4 На анализаторе спектра установить центральную частоту 50 МГц, предусилитель выключить, установить полосу пропускания и полосу обзора согласно таблице 4. Последовательно изменяя ступени ослабления ступенчатого аттенюатора, произвести измерения уровня входного сигнала и вычислить погрешность по формуле:

 $Δ = α<sub>H</sub> - α<sub>u</sub>$ 

Где  $\alpha_{\text{H}}$  – установленное значение ослабления

 $\alpha_{\text{H}}$  – измеренное значение на анализаторе спектра

8.6.5 Далее на анализаторе спектра включить предусилитель и произвести измерения на ступенях ослабления аттенюатора согласно таблице 6.

| Значение                          | Установленная  | Значение уста- | Измеренное | Погрешность  | Интервал допус- |
|-----------------------------------|----------------|----------------|------------|--------------|-----------------|
| входного                          | полоса пропус- | новленной      | значение   | измерения    | тимой погреш-   |
| уровня сигна-                     | кания, кГц     | полосы обзора, | уровня,    | уровня сиг-  | ности, дБ/мВт   |
| ла, дБ/мВт                        |                | кГц            | дБ/мВт     | нала, дБ/мВт |                 |
| N9000A, N9010A                    |                |                |            |              |                 |
| $-10$                             | 820,00         | 4990,00        |            |              | $\pm 0,4$       |
| $-12$                             | 360,00         | 4990,00        |            |              | $\pm 0,4$       |
| $-20$                             | 47,00          | 4982,00        |            |              | $\pm 0,4$       |
| $-25$                             | 30,00          | 3180,00        |            |              | $\pm 0,4$       |
| $-35$                             | 4,70           | 498,20         |            |              | $\pm 0,4$       |
| $-50$                             | 2,00           | 212,00         |            |              | $\pm 0,4$       |
| N9020A, N9038A                    |                |                |            |              |                 |
| $-10$                             | 820,00         | 4990,00        |            |              | $\pm 0,33$      |
| $-12$                             | 360,00         | 4990,00        |            |              | $\pm 0,33$      |
| $-20$                             | 47,00          | 4982,00        |            |              | $\pm 0,33$      |
| $-25$                             | 30,00          | 3180,00        |            |              | $\pm 0,33$      |
| $-35$                             | 4,70           | 498,20         |            |              | $\pm 0,33$      |
| $-50$                             | 2,00           | 212,00         |            |              | $\pm 0.33$      |
| Предусилитель включен (опция 110) |                |                |            |              |                 |
| $-50$                             | 2,00           | 212,00         |            |              | $\pm 0,4$       |

Таблица 6

8.6.6 Результаты поверки считать удовлетворительными, если значение абсолютной погрешности измерений уровня не превышает значений, указанных в таблице 6.

8.7 Определение неравномерности амплитудно-частотной характеристики

8.7.1 Неравномерность АЧХ в установленной полосе частот определять методом «постоянного входа».

8.7.2 Для определения неравномерности АЧХ в частотном диапазоне от 3 до  $3 \cdot 10^5$  Гц используют генератор сигналов произвольной формы 33250А и мультиметр 3458А (рисунок 4). На генераторе установить уровень выходного сигнала -10 дБ/мВт. Произвести измерения погрешности уровня выходного сигнала генератора на частотах 3, 50, 100, 500, 1•10<sup>3</sup>, 5•10<sup>3</sup>.  $1\cdot 10^4$ ,  $5\cdot 10^4$ ,  $1\cdot 10^5$ ,  $3\cdot 10^5$  Гц с помощью мультиметра. Зафиксировать погрешность измерения.

8.7.3

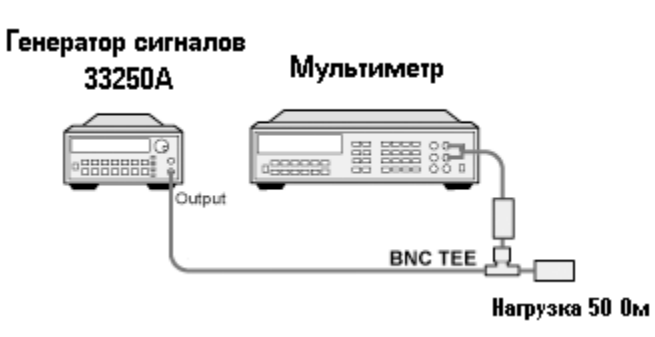

Рисунок 4

8.7.4 Соединить генератор с анализатором, как показано на рисунке 5. На анализаторе установить величину входного ослабления 0 дБ, полосу обзора 1 МГц. Произвести измерения неравномерности АЧХ на частотах 3, 50, 100, 500, 1•10<sup>3</sup>, 5•10<sup>3</sup>, 1•10<sup>4</sup>, 5•10<sup>4</sup>, 1•10<sup>5</sup>, 3•10<sup>5</sup> Гц. Полученные значения зафиксировать, вычислить погрешность.

8.7.5

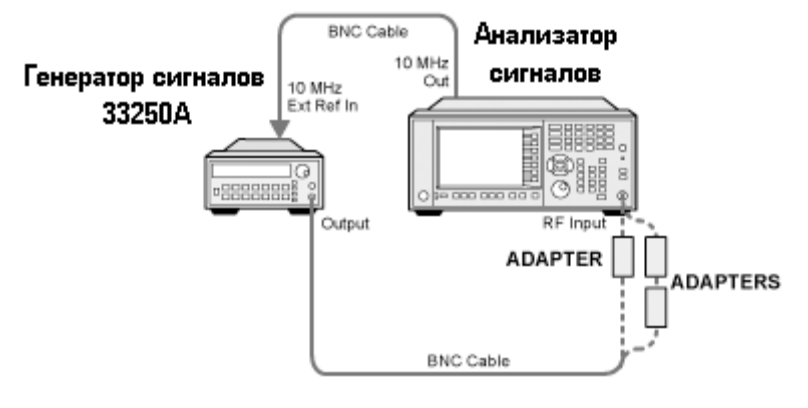

Рисунок 5

8.7.6 Для определения неравномерности АЧХ в частотном диапазоне от  $3 \cdot 10^5$  до 3.6•10<sup>9</sup> Гц используют генератор сигналов E8257D, двухпортовый измеритель мощности Е4419А с измерительными преобразователями 8482А и делитель мощности. Подготовить измеритель мощности к работе. Собрать схему согласно рисунку 6. На генераторе установить уровень выходного сигнала -10 дБ/мВт. Произвести измерения погрешности деления делителя мощности на частотах 3•10<sup>5</sup>, 1•10<sup>6</sup>, 5•10<sup>6</sup>, 1•10<sup>7</sup>, 15•10<sup>7</sup>, 45•10<sup>7</sup>, 95•10<sup>7</sup>, 1,25•10<sup>9</sup>, 1,85•10<sup>9</sup>, 2.25•10<sup>9</sup>, 2.95•10<sup>9</sup>, 3.55•10<sup>9</sup> Гц. Зафиксировать погрешность деления и учитывать ее в дальнейших измерениях.

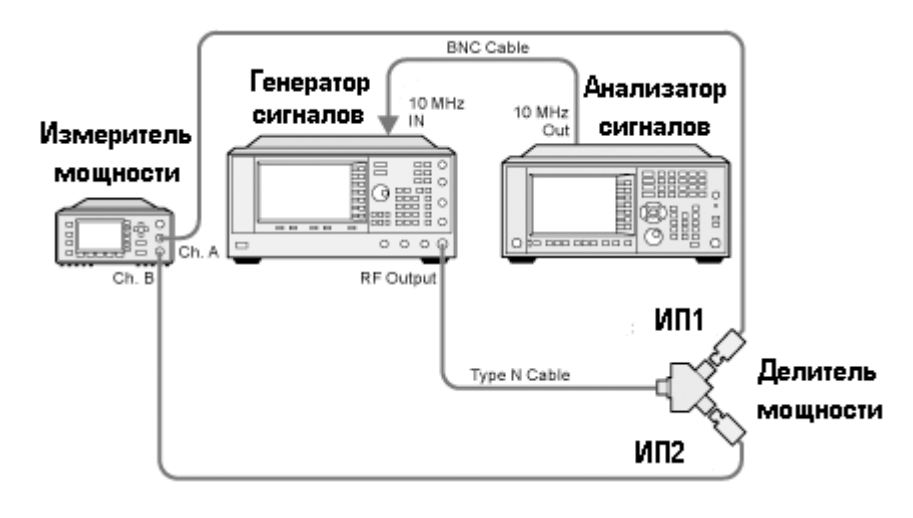

Рисунок 6

8.7.7 Отсоединить ИП1 от делителя. Освободившийся рукав делителя соединить с анализатором спектра (рисунок 7). На анализаторе установить DC coupled, предусилитель выключен, полоса обзора 1 МГц, ослабление аттенюатора 10 дБ. Произвести измерения уровня сигнала уровня -10 дБ/мВт на частотах  $3 \cdot 10^5$ , 1 $\cdot 10^6$ , 5 $\cdot 10^6$ , 1 $\cdot 10^7$ , 15 $\cdot 10^7$ , 45 $\cdot 10^7$ , 95 $\cdot 10^7$ , 1,25•10<sup>9</sup>, 1,85•10<sup>9</sup>, 2,25•10<sup>9</sup>, 2,95•10<sup>9</sup>, 3,55•10<sup>9</sup> Гц. Полученные значения зафиксировать, вычислить погрешность.

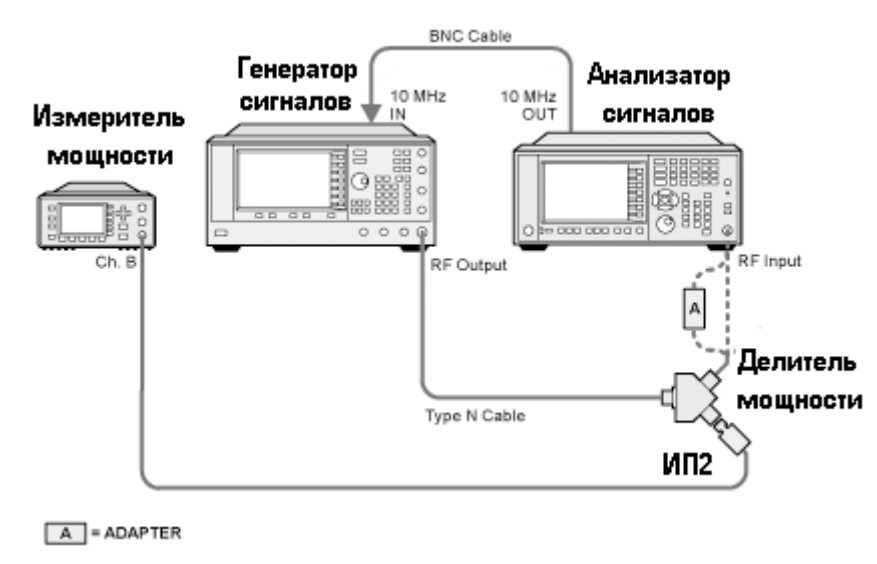

#### Рисунок 7

8.7.8 Для определения неравномерности АЧХ с включенным предусилителем используют аттенюатор с показанием ослабления 20 дБ. Соединить приборы как указано на рисунке 8. С генератора подать сигнал амплитудой -10 дБ/мВт. Произвести измерения погрешности деления делителя мощности на частотах  $3 \cdot 10^5$ , 1 $\cdot 10^6$ ,  $5 \cdot 10^6$ , 1 $\cdot 10^7$ , 15 $\cdot 10^7$ , 45 $\cdot 10^7$ , 95 $\cdot 10^7$ , 1,25•10<sup>9</sup>, 1,85•10<sup>9</sup>, 2,25•10<sup>9</sup>, 2,95•10<sup>9</sup>, 3,55•10<sup>9</sup> Гц. Зафиксировать погрешность деления и учитывать ее в дальнейших измерениях.

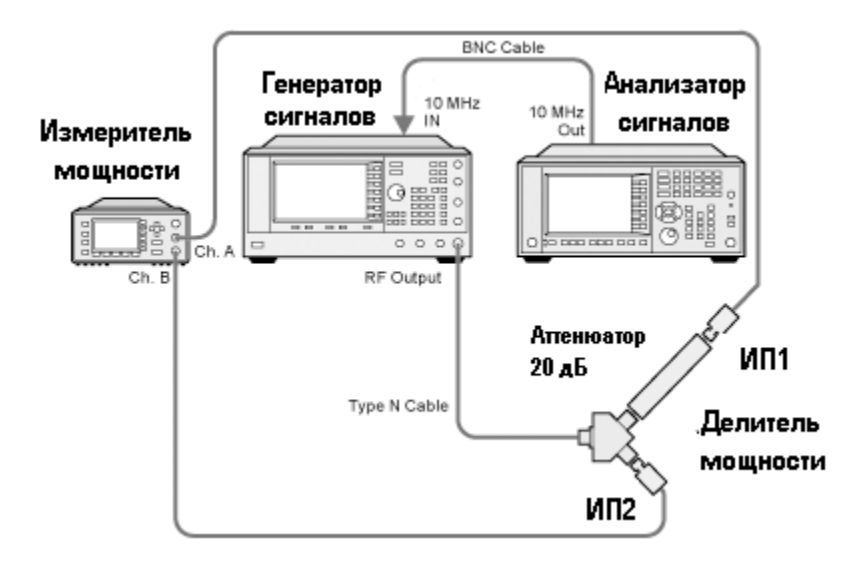

Рисунок 8

8.7.9 Отсоединить ИП1 от делителя. Освободившийся рукав делителя с аттенюатором соединить с анализатором спектра. На анализаторе установить DC coupled, предусилитель включен, полоса обзора 1 МГц, ослабление аттенюатора 0 дБ. Произвести измерения уровня сигнала уровня -10 дБм на частотах  $3 \cdot 10^5$ ,  $1 \cdot 10^6$ ,  $5 \cdot 10^6$ ,  $1 \cdot 10^7$ ,  $15 \cdot 10^7$ ,  $45 \cdot 10^7$ ,  $95 \cdot 10^7$ ,  $1,25 \cdot 10^9$ , 1,85•10<sup>9</sup>, 2,25•10<sup>9</sup>, 2,95•10<sup>9</sup>, 3,55•10<sup>9</sup> Гц. Полученные значения зафиксировать, вычислить погрешность.

8.7.10 Для определения неравномерности АЧХ с выключенным предусилителем в частотном диапазоне от 3,6•10<sup>9</sup> до 8•10<sup>9</sup> Гц, 13•10<sup>9</sup> Гц, 26,5•10<sup>9</sup> Гц используют генератор сигналов Е8257D (опция 540 или 550), двухпортовый измеритель мощности N1914A с измерительными преобразователями 8485А и делитель мощности (с рабочим частотным диапазоном до 26,5 ГГц). Для определения неравномерности АЧХ в частотном диапазоне от 3,6•10<sup>9</sup> до 43•10<sup>9</sup> Гц, 44•10<sup>9</sup> Гц используют генератор сигналов E8257D (с опцией 550), двухпортовый измеритель мощности N1914A с измерительными преобразователями 8487А и делитель мощности (с рабочим частотным диапазоном до 50 ГГц). Подготовить измеритель мощности к работе. Собрать схему согласно рисунку 6. На генераторе установить уровень выходного сигнала минус10 дБ/мВт. Произвести измерения погрешности деления делителя мощности на час- $\pi$ o $\pi$ ax 3,65•10<sup>9</sup>, 5,05•10<sup>9</sup>, 6,05•10<sup>9</sup>, 7,05•10<sup>9</sup>, 8,05•10<sup>9</sup>, 8,35•10<sup>9</sup>, 9,05•10<sup>9</sup>, 10,05•10<sup>9</sup>, 11,05•10<sup>9</sup>,  $12,05\cdot 10^9$ ,  $13,05\cdot 10^9$ ,  $13,55\cdot 10^9$ ,  $14,05\cdot 10^9$ ,  $15,05\cdot 10^9$ ,  $16,05\cdot 10^9$ ,  $17,05\cdot 10^9$ ,  $18,05\cdot 10^9$ ,  $19,05\cdot 10^9$ ,  $20,05\cdot 10^9$ ,  $21,05\cdot 10^9$ ,  $22,05\cdot 10^9$ ,  $23,05\cdot 10^9$ ,  $24,05\cdot 10^9$ ,  $25,55\cdot 10^9$ ,  $26,05\cdot 10^9$ ,  $26,45\cdot 10^9$ ,  $30,05\cdot 10^9$ , 32,05•10<sup>9</sup>, 35,05•10<sup>9</sup>, 37,05•10<sup>9</sup>, 40,05•10<sup>9</sup>, 43•10<sup>9</sup>, 44•10<sup>9</sup> (в зависимости от типа анализатора спектра) Гц. Зафиксировать погрешность деления и учитывать ее в дальнейших измерениях.

8.7.11 Отсоединить ИП1 от делителя. Освободившийся рукав делителя соединить с анализатором спектра (рисунок 7). На анализаторе установить DC coupled, предусилитель выключен, полоса обзора 1 МГц, ослабление аттенюатора 10 дБ. Произвести измерения уровня сигнала уровня -10 дБ/мВт на частотах 3,65•10<sup>9</sup>, 5,05•10<sup>9</sup>, 6,05•10<sup>9</sup>, 7,05•10<sup>9</sup>, 8,05•10<sup>9</sup>, 8,35•10<sup>9</sup>, 9,05•10<sup>9</sup>, 10,05•10<sup>9</sup>, 11,05•10<sup>9</sup>, 12,05•10<sup>9</sup>, 13,05•10<sup>9</sup>, 13,55•10<sup>9</sup>, 14,05•10<sup>9</sup>, 15,05•10<sup>9</sup>, 16,05•10<sup>9</sup>, 17,05•10<sup>9</sup>, 18,05•10<sup>9</sup>, 19,05•10<sup>9</sup>, 20,05•10<sup>9</sup>, 21,05•10<sup>9</sup>, 22,05•10<sup>9</sup>, 23,05•10<sup>9</sup>, 24,05•10<sup>9</sup>, 25,55•10<sup>9</sup>, 26,05•10<sup>9</sup>, 26,45•10<sup>9</sup>, 30,05•10<sup>9</sup>, 32,05•10<sup>9</sup>, 35,05•10<sup>9</sup>, 37,05•10<sup>9</sup>, 40,05•10<sup>9</sup>, 43•10<sup>9</sup>, 44•10<sup>9</sup> (в зависимости от типа анализатора спектра ) Гц. Полученные значения зафиксировать, вычислить погрешность.

8.7.12 Для определения неравномерности АЧХ с включенным предусилителем в частотном диапазоне от 3,6•10<sup>9</sup> до 8•10<sup>9</sup> Гц, 13•10<sup>9</sup> Гц, 26,5•10<sup>9</sup> Гц используют генератор сигналов Е8257D (опция 540), двухпортовый измеритель мощности N1914A с измерительными преобразователями 8485D и делитель мощности (с рабочим частотным диапазоном до 26,5  $\Gamma$ Гц). Для определения неравномерности АЧХ в частотном диапазоне от 3,6•10<sup>9</sup> до 43•10<sup>9</sup> Гц, 44•10<sup>9</sup> Гц используют генератор сигналов E8257D (опция 540) или E8257D (опция 550), двухпортовый измеритель мощности N1914A с измерительными преобразователями 8487D и делитель мощности (с рабочим частотным диапазоном до 50 ГГц). Подготовить измеритель мощности к работе. Собрать схему согласно рисунку 6. На генераторе установить уровень выходного сигнала -10 дБ/мВт. Произвести измерения погрешности деления делителя мощности на частотах из п 8.7.8. Зафиксировать погрешность деления и учитывать ее в дальнейших измерениях.

8.7.13 Отсоединить ИП1 от делителя. Освободившийся рукав делителя соединить с анализатором спектра (рисунок 7). На анализаторе установить DC coupled, предусилитель выключен, полоса обзора 1 МГц, ослабление аттенюатора 10 дБ. Произвести измерения уровня сигнала уровня -10 дБ/мВт на частотах из п. 8.7.9. Полученные значения зафиксировать, вычислить погрешность.

8.7.14 Результаты поверки считать удовлетворительными, если значения неравномерности АЧХ анализатора не превышают значений, указанных в описании типа.

8.8 Определение относительного уровня помех, обусловленных гармоническими искажениями

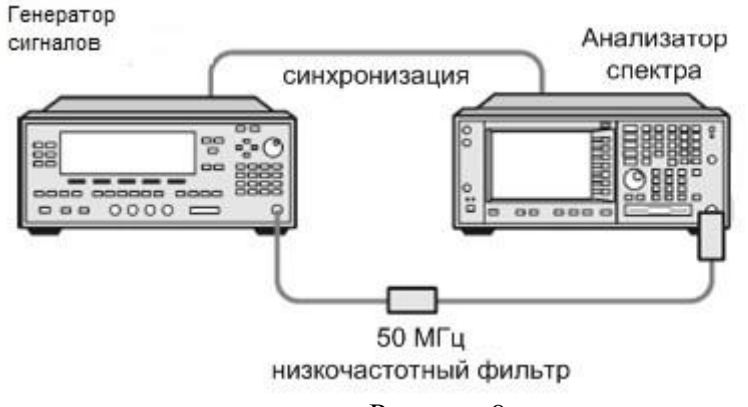

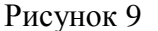

8.8.1 Соединить оборудование в соответствии с рисунком 9.

8.8.2 На анализаторе установить входное ослабление 10 дБ, нажатием [AMPTD]-> Attenuation  $\rightarrow$  Atten  $\rightarrow$  10 dB

8.8.3 При измерении уровня второй гармоники необходимо использовать фильтры нижних частот соответствующие частоте несущей. Подать на вход анализатора гармонический сигнал частотой f1 и измерить по отсчетному устройству уровень помехи на частоте 2f1.

8.8.4 Измерения проводить в полосе частот от 40 МГц до 22,25 ГГц

8.8.5 Результаты поверки считать удовлетворительными, если уровень помех не превысит значений, указанных в описании типа.

8.9 Определение уровня фазового шума

8.9.1 Измерение фазового шума проводят с помощью генератора Е8257D (с опцией UNX и включенным пониженным уровнем фазовых шумов) (рисунок 10).

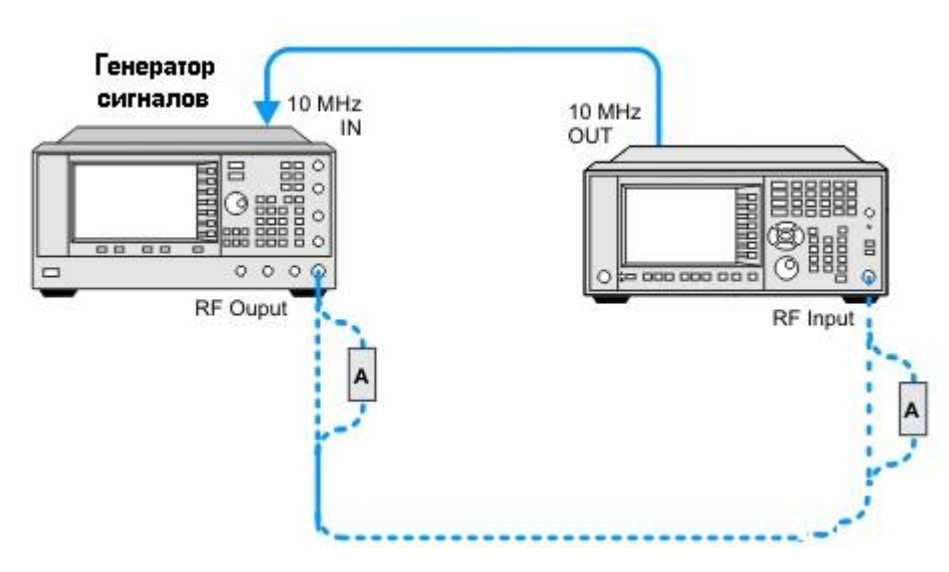

Рисунок 10

8.9.2 Установить на анализаторе на центральную частоту 1 ГГц.

8.9.3 На генераторе установить частоту 1000 МГц и амплитуду 5 дБ/мВт.

8.9.4 Подстроить амплитуду выходного сигнала ВЧ генератора так, чтобы пик сигнала находился в пределах 1 дБ от верхнего края экрана.

8.9.5 Установить на анализаторе значения полосы обзора 3 кГц, 30 кГц, 300 кГц и 3 МГц для каждой отстройки от центральной частоты соответственно.

8.9.6 Повторить следующие шаги для каждой установки полосы обзора:

а) Установить маркер М1 на смещенную частоту, указанную в таблице 8.

б) Зафиксировать значения уровня фазового шума по показаниям дельта-маркера.

8.9.7 Результаты поверки считать удовлетворительными, если измеренные значения уровня фазового шума ниже значений, указанных в таблице 7.

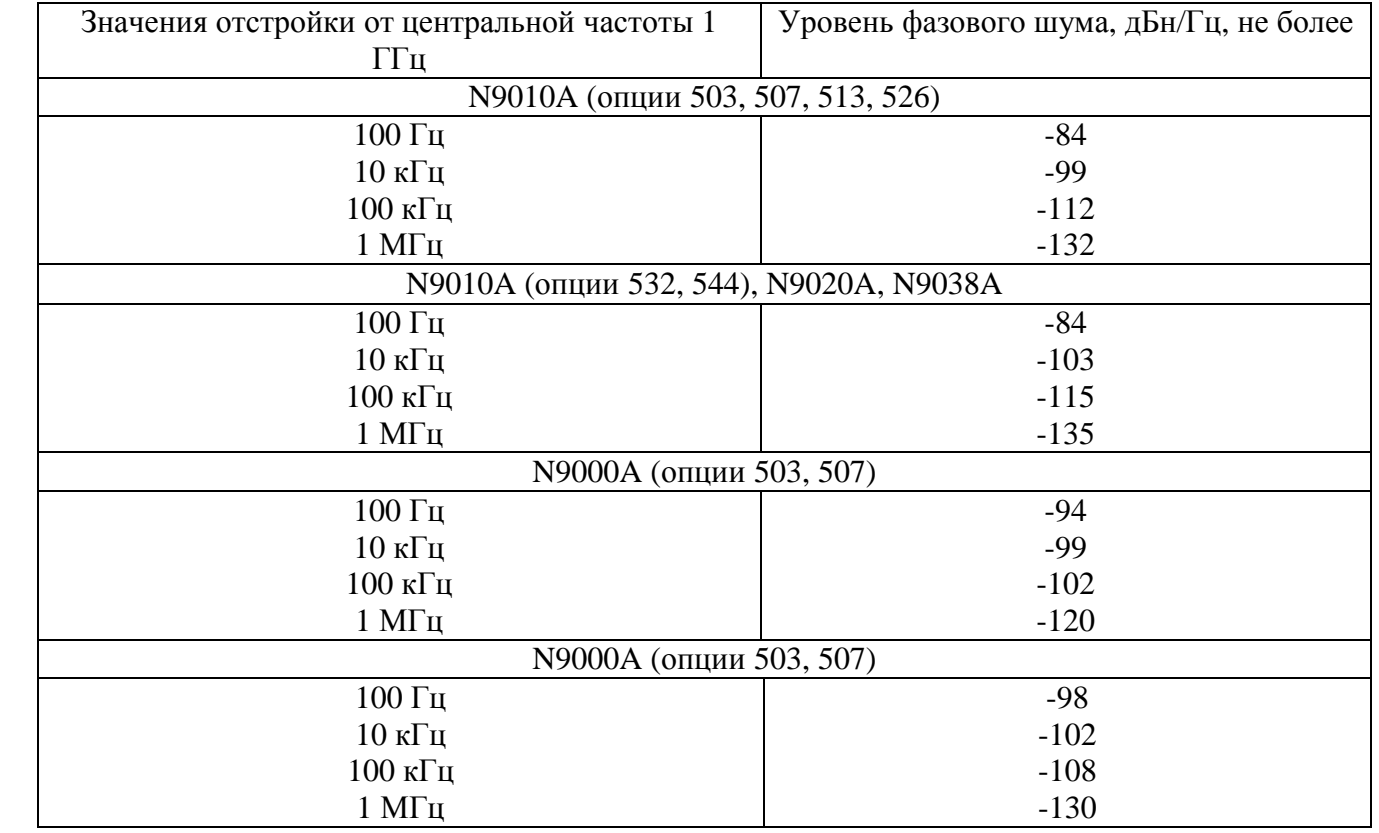

Таблица 7

#### **9 Оформление результатов поверки**

9.1 При положительных результатах поверки на анализатор выдается свидетельство установленной формы.

9.2 На оборотной стороне свидетельства о поверке записываются результаты поверки.

9.3 В случае отрицательных результатов поверки поверяемый анализатор к дальнейшему применению не допускается. На него выдается извещение о непригодности к дальнейшей эксплуатации с указанием причин забракования.

Зам. начальника НИО-1  $O.B.$  Каминский